# **GSB**

- 1) Connexion de l'utilisateur ;
- 2) Saisie d'un compte-rendu ;
- 3) Lister les comptes rendus en fonction d'une année, d'un mois ;
- 4) Consulter un compte-rendu ;
- 5) Modifier un compte-rendu ;
- 6) Consulter les statistiques.

# Fiche descriptive du test de connexion:

L'objectif est de vérifier que l'utilisateur peut accede à l'application en se connectant.

### Préconditions:

Accéder à l'espace d'authentification en entrant cette adresse http://localhost/doctrine\_CI/login dans un navigateur internet.

#### Execution:

# 1- Renseigner ses identifiants puis valider à l'aide du bouton login.

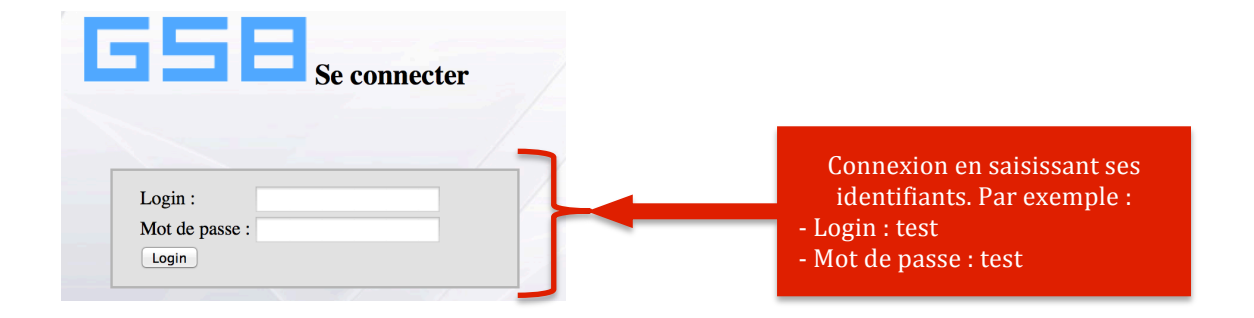

# 2- Résultat attendu :

Une fois connecté l'utilisateur sera dirigé vers la page principale : « panel ».

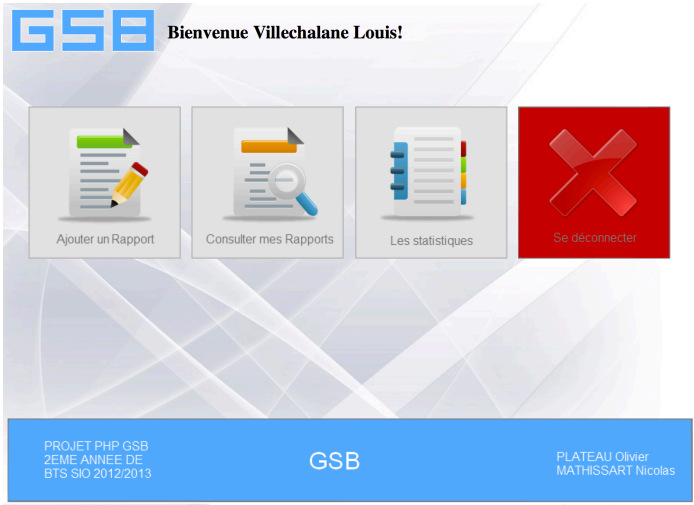

Messages d'erreur ou dysfonctionnement : Aucun. Remarques : test validé.

# Fiche descriptive du test de saisie de compte-rendu:

L'objectif:

Vérifier que lorsque l'utilisateur valide le formulaire d'ajout, le compte-rendu est bien inséré dans la base de données.

Préconditions:

Être connecté à l'application.

### Execution:

1- Depuis le panel selectionner "ajouter un rapport".

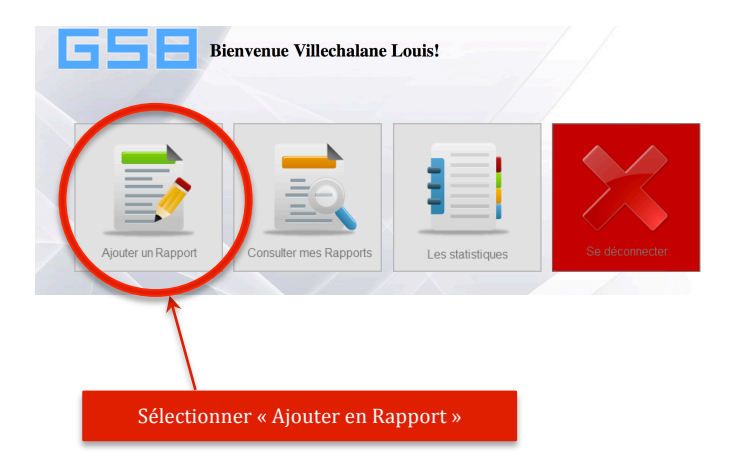

2- Remplir le formulaire d'ajout sans oublier de champs puis valider :

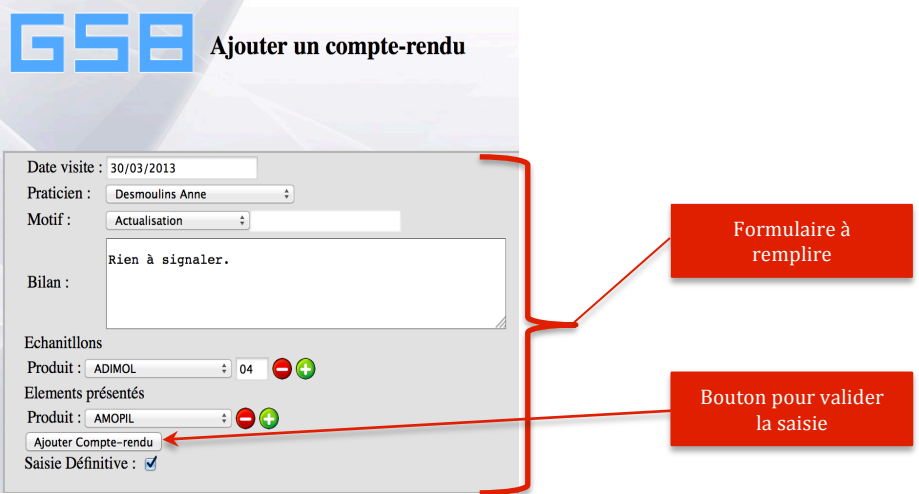

Un message de confirmation d'ajout permettra d'informer l'utilisateur de la prise en compte de la saisie.

Messages d'erreur ou dysfonctionnement : Aucun. Remarques : test validé.

L'objectif:

L'utilisateur doit pouvir lister les comptes rendu existant en ayant la possibilité de les trier par année et par mois.

Préconditions:

Être connecté à l'application.

## Execution:

1- Depuis le panel selectionner "Consulter mes Rapports".

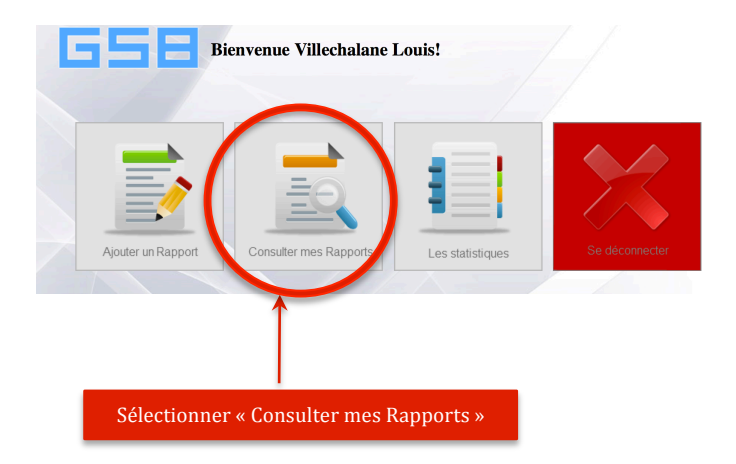

2- Selectionner une année et un mois (ou seulement une année) :

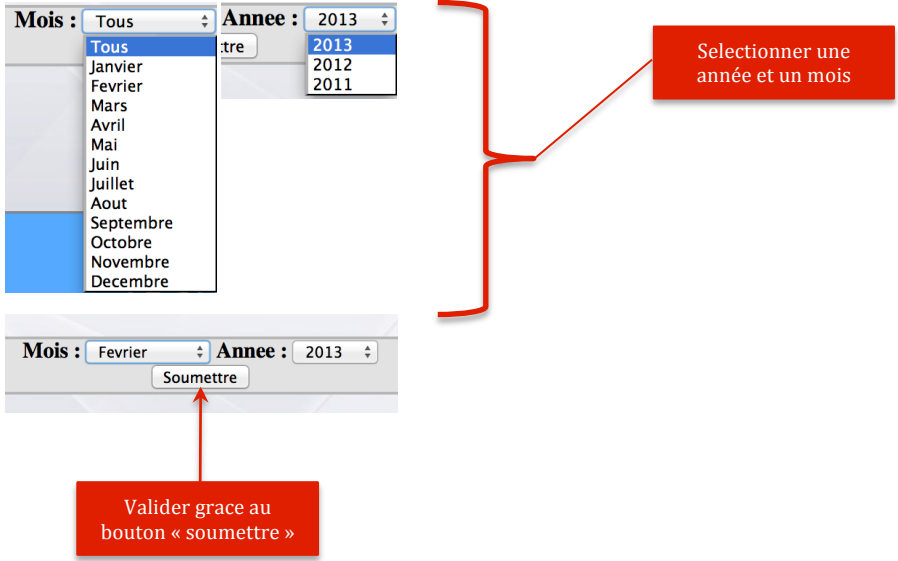

Une fois les critères de trie selectionnés, les comptes rendu correspondant à la période selectionnée seront chargés dans un tableau.

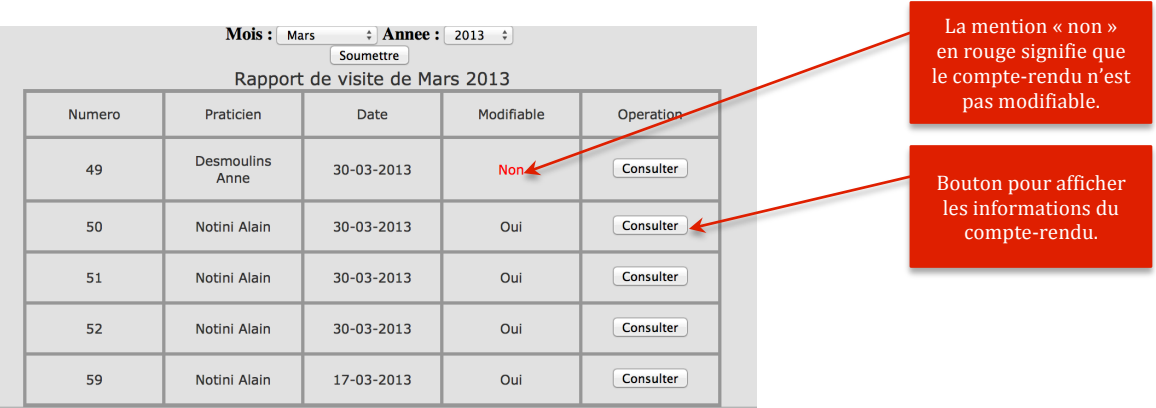

La colonne "Modifiable" permet de voir clairement les comptes rendu qui sont modifiables et ceux qui sont en saisie definitive.

Messages d'erreur ou dysfonctionnement : Aucun. Remarques : test validé.

En cours de production....